## 4.4.15 列表

列表控件是一种容器性质的报表元素。列表中可以放置其他报表控件,实际展示时,列表会根据数据集的数据重复地显示区域内的控件。 本节介绍列表的常用设置及操作方法。

操作步骤

## $\blacksquare$

 $\bullet$ 

在工具箱中,选中列表,将其拖放到设计区。

2 将其他控件拖拽至列表中。

列表选项设置。单击工具箱顶部的"元素管理",选中列表名(如"列表1"),或直接选中整个列表,进行列表选项设置,如下图所示。

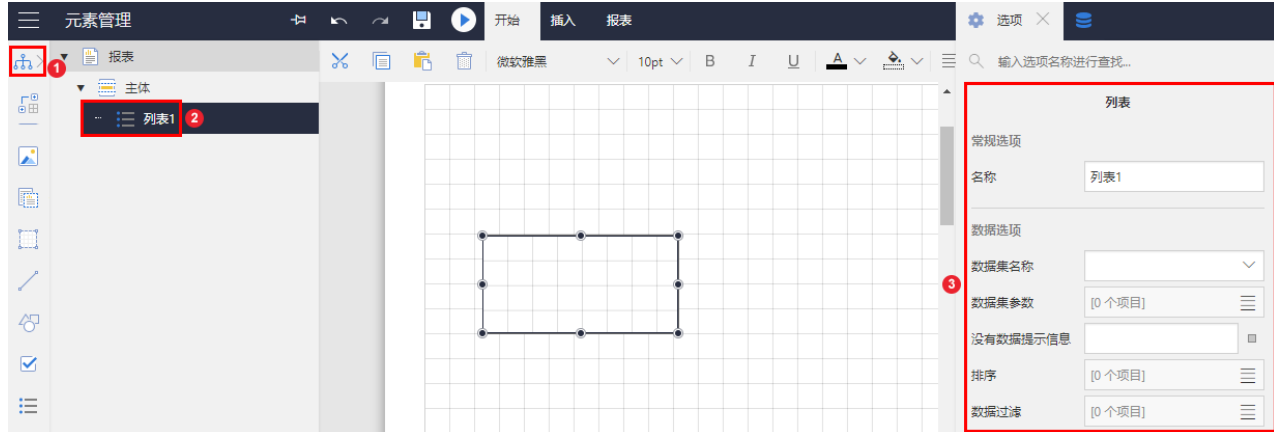

## 具体选项见下表。

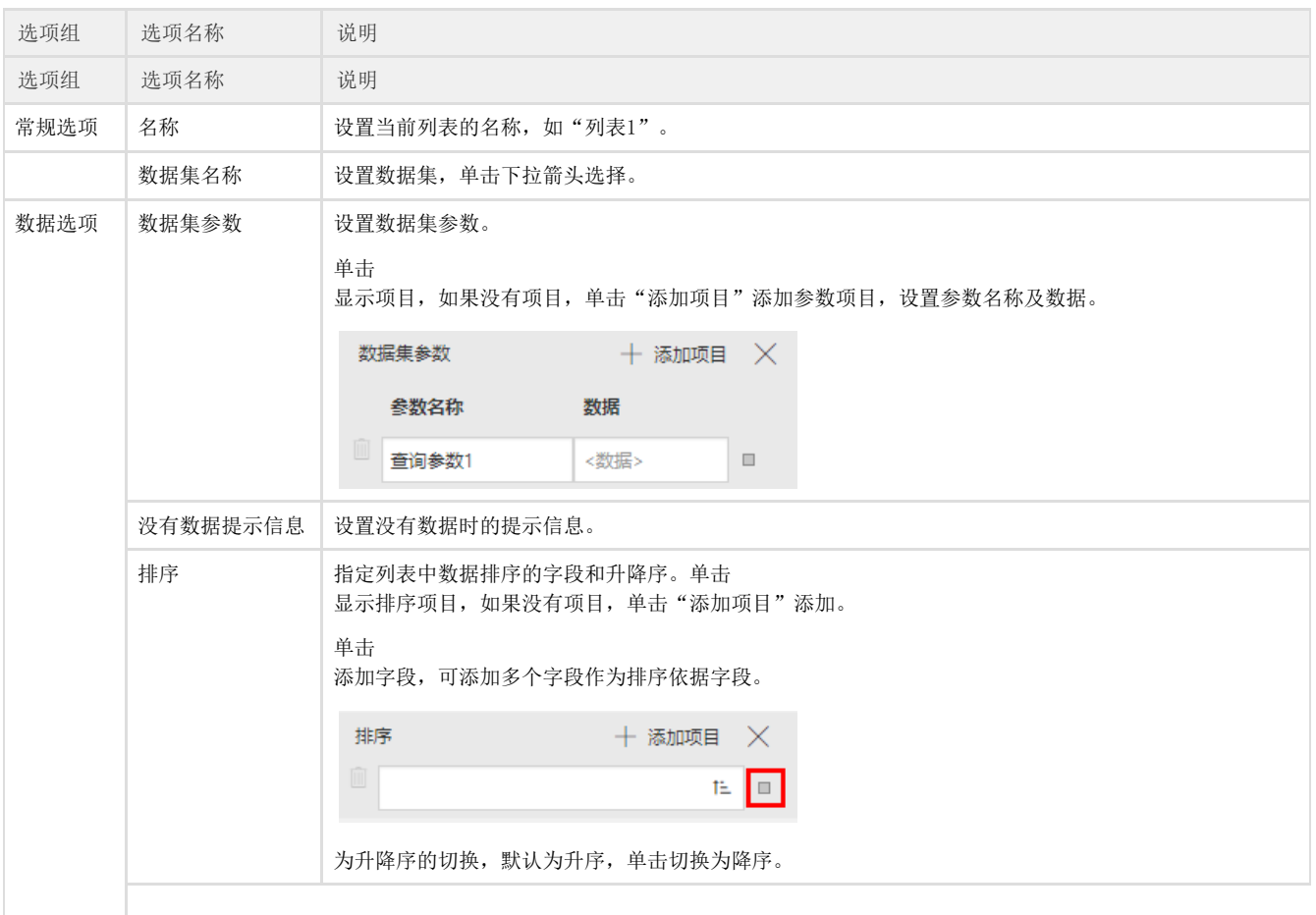

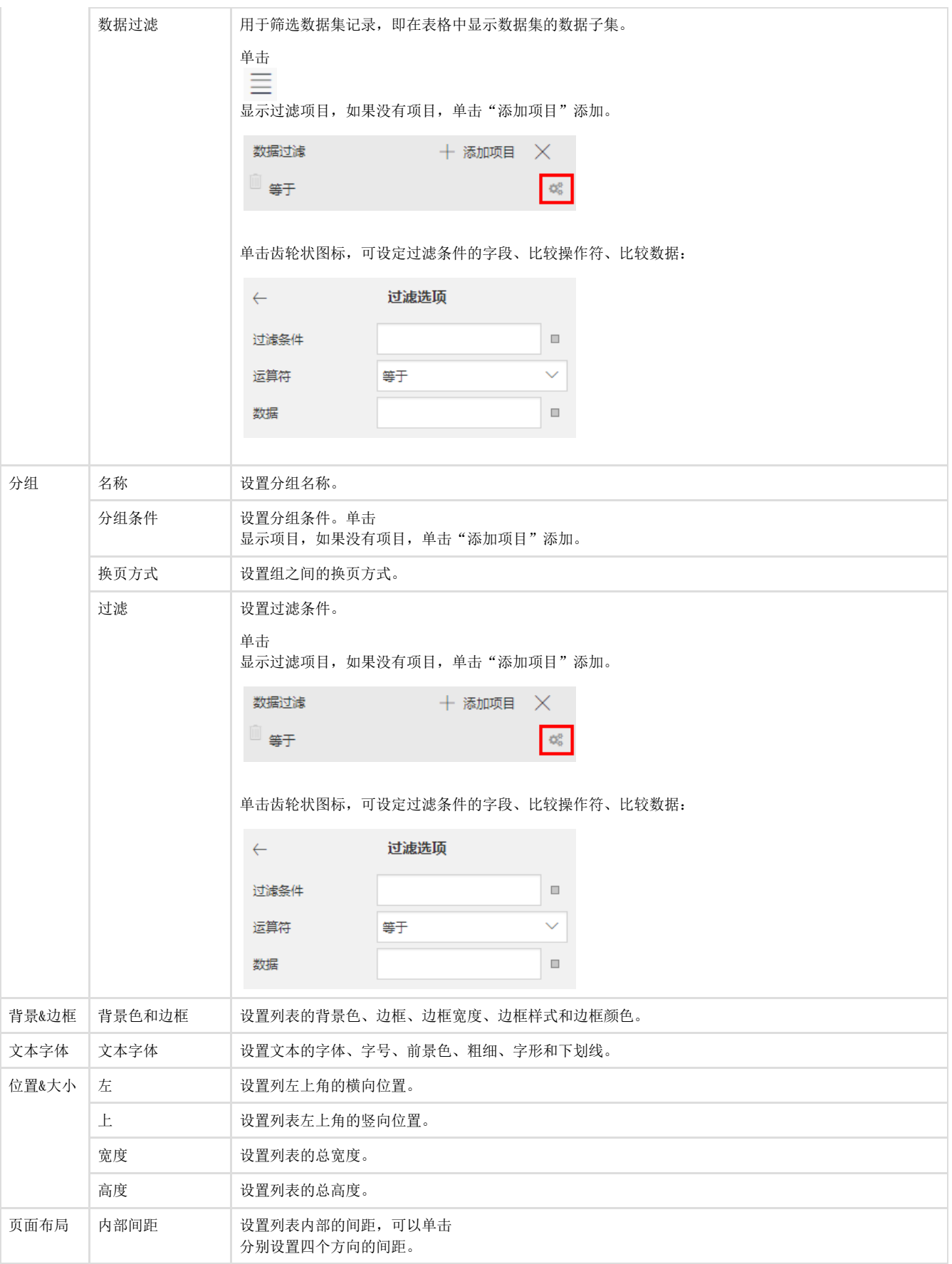

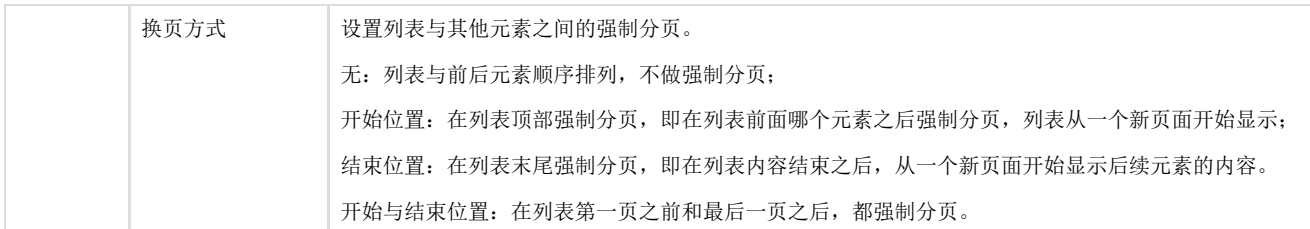

下面是一个列表应用示例。

设计时, 在列表中拖放两个文本框, 分别绑定【产品ID】和【产品名称】字段, 如下图:

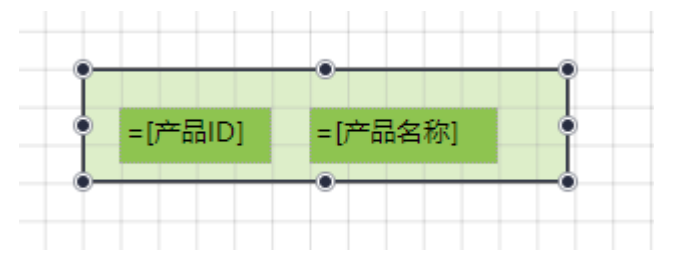

实际展示效果如下:

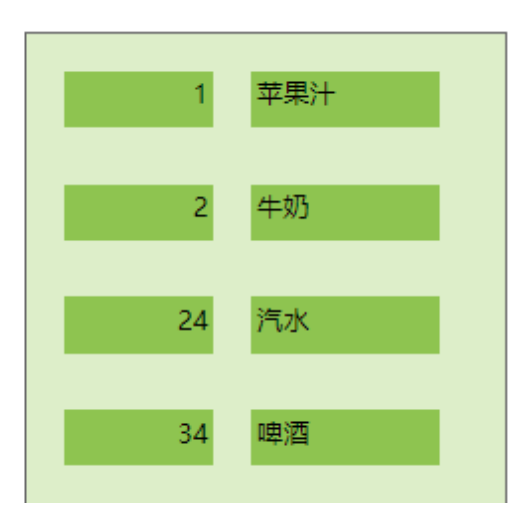